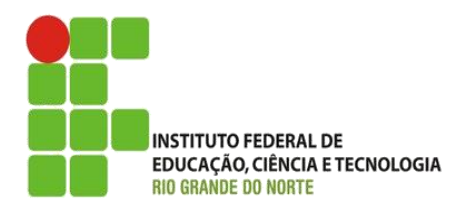

#### AULA:

# Listas e Tabelas

Autoria Web

**Alba Lopes**, Profa.

http://docentes.ifrn.edu.br/albalopes alba.lopes@ifrn.edu.br

No exercício da aula anterior, se quiséssemos criar uma lista com as músicas do artista?

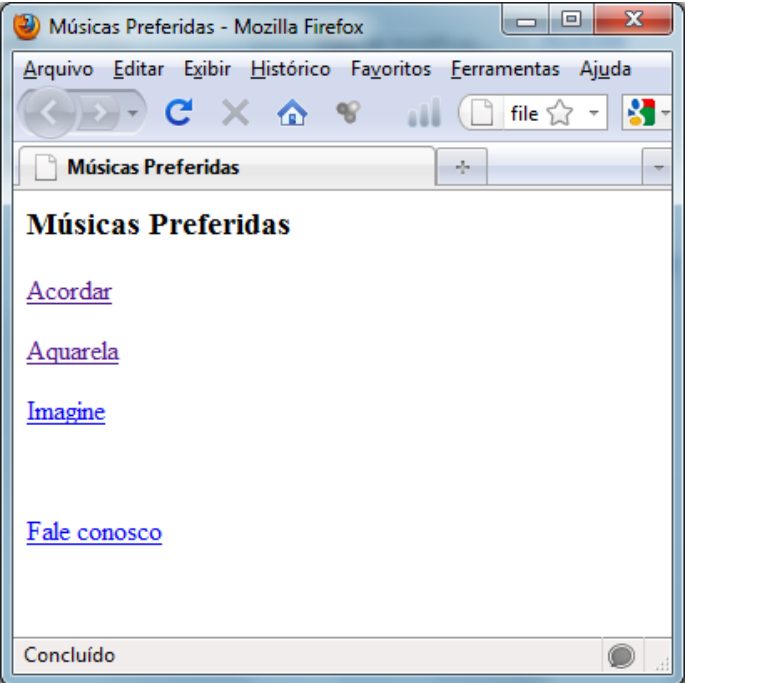

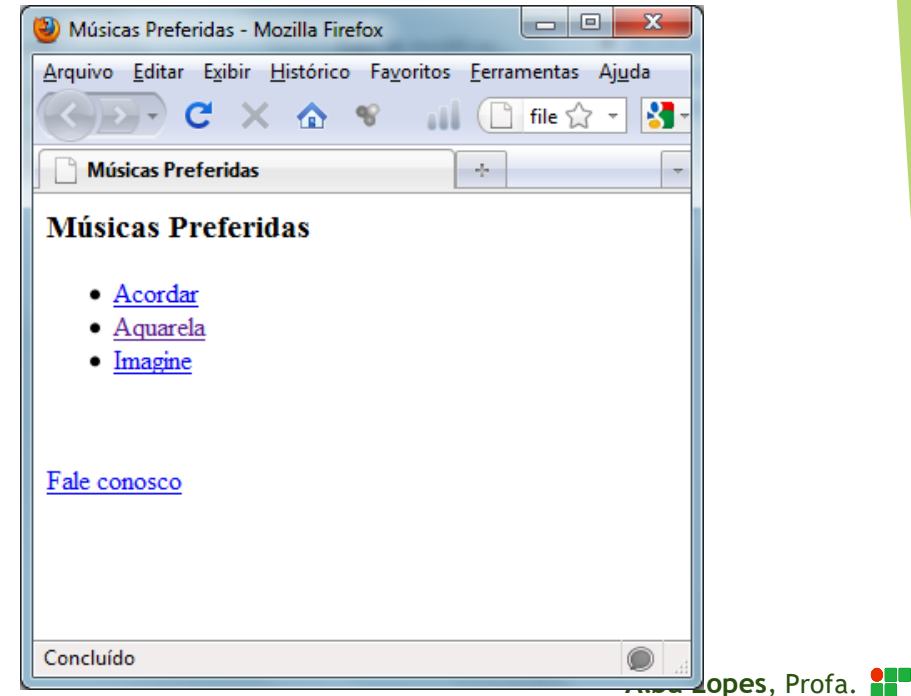

alba.lopes@ifrn.edu.br

- As tags **<ul>** e **</ul>** são usadas para apresentar dados em forma de lista
- Definem elementos a serem apresentados em forma de tópicos
- As tags **<ul>** e **</ul>** definem o bloco da lsita
- ▶ Cada novo tópico a ser incluído na lista, deve ser definido com as tags <li> e </li>

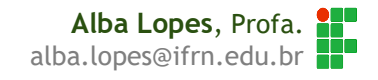

lista\_de\_musicas.html

#### <html>

```
<head>
   <title>Músicas Preferidas</title>
</head>
```
<body>

```
<h3> Músicas Preferidas </h3>
```
#### **<ul> <li>**Acordar**</li>**

```
<li>Aquarela</li>
<li>Imagine</li>
</ul>
```
</body>

</html>

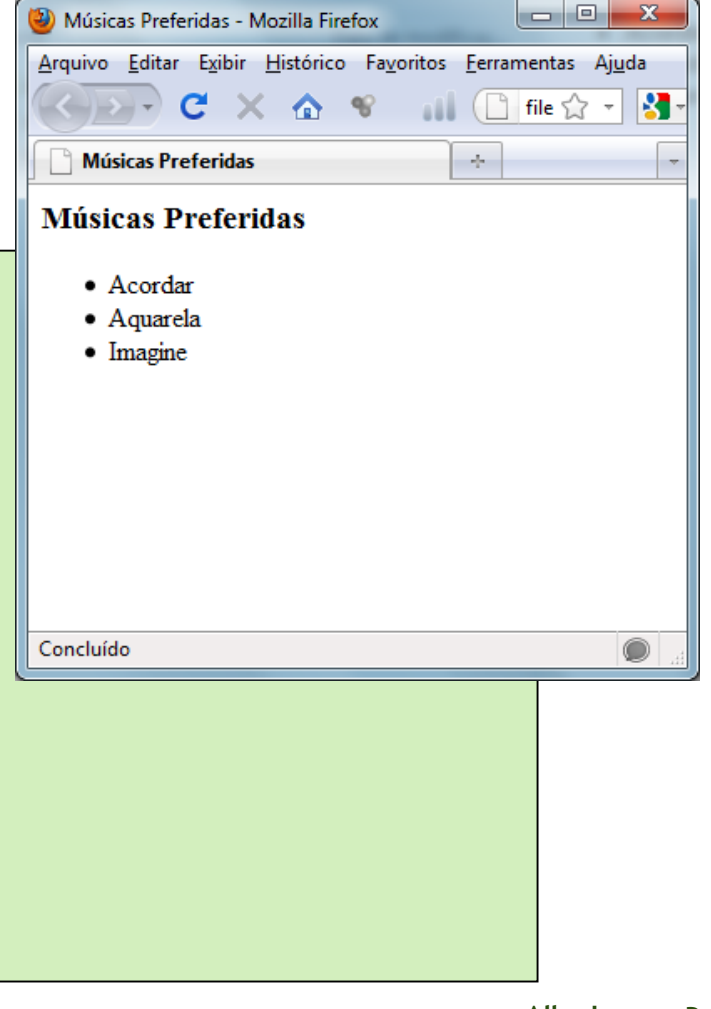

- As tags <ul> e </ul> criam listas não ordenadas
- Para criação de listas ordenadas, deve-se usar as tags **<ol>** e **</ol>**
- ▶ Os tópicos continuam sendo definidos através das tags <li> e </li>

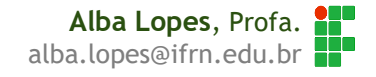

lista\_de\_musicas.html

#### <html>

```
<head>
   <title>Músicas Preferidas</title>
</head>
```
<body>

```
<h3> Músicas Preferidas </h3>
```
#### **<ol> <li>**Acordar**</li>**

```
<li>Aquarela</li>
<li>Imagine</li>
</ol>
```
</body>

</html>

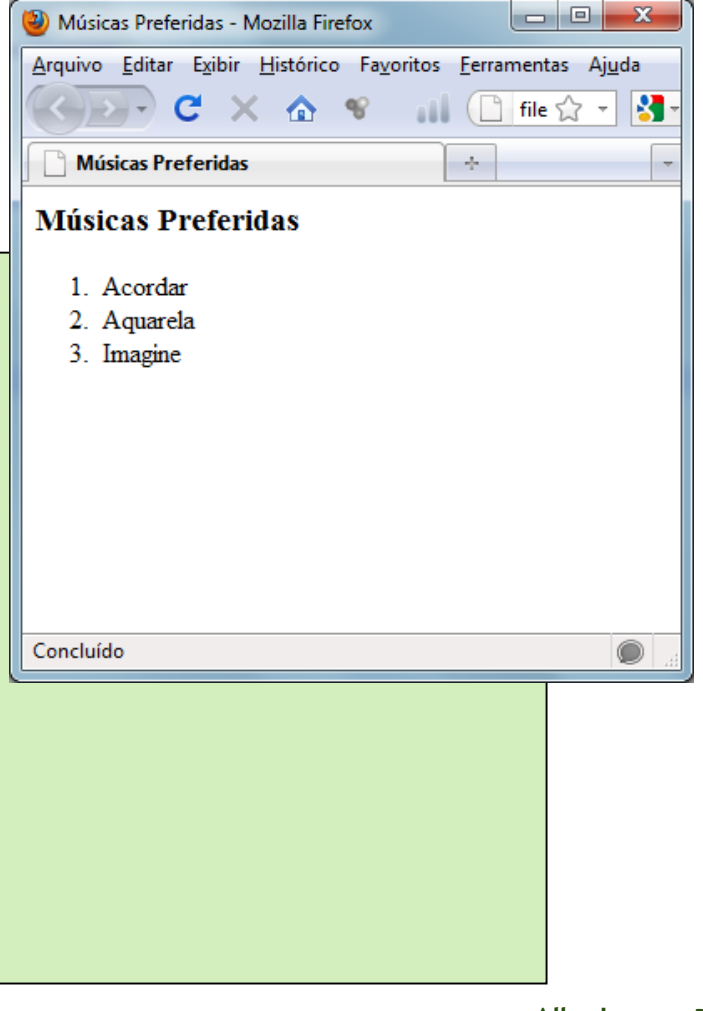

# Listas de Definição

As vezes precisamos criar:

Termo

Explicação...

- Podemos usar listas de definição para esse propósito
- ▶ As tags <dl> e </dl> criam o conteiner da lista. Dentro do conteiner, pode-se criar vários tópicos
- ▶ Para do termo, deve-se usar as tags <dt> e </dt>
- Para criar a descrição do termo, utiliza-se**<dd>** e **</dd>**

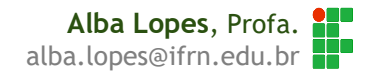

## Listas de Definição

#### $<$ dl>

#### <dt>Terremoto</dt>

<dd>é um fenômeno de vibração brusca e passageira da superfície da Terra, resultante de movimentos subterrâneos de placas rochosas, de atividade vulcânica, ou por deslocamentos (migração) de gases no interior da Terra, principalmente metano. O movimento é causado pela liberação rápida de grandes quantidades de energia sob a forma de ondas sísmicas.

#### $\langle$  /dd>

#### <dt>Maremoto</dt>

<dd>0 sismo submarino (português europeu) ou terremoto submarino (português brasileiro) (conhecido popularmente como maremoto) é ocasionado pelo deslocamento das placas tectónicas, que são blocos em que a crosta terrestre está dividida. Os grandes sismos produzem ondas gigantescas chamadas tsunamis que se deslocam por quilómetros a alta velocidade. Às vezes essas ondas atingem ilhas e costas dos continentes, provocando destruição material e mortes nos locais habitados.

 $\langle$  /dd>

 $\langle$  dl>

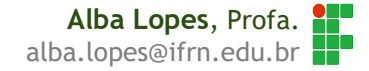

## Listas de Definição

l o Ol >>>>> Fenômenos Naturais - Mozilla Firefox Arquivo Editar Exibir Histórico Favoritos Ferramentas Ajuda  $\bigcap$  file:///C:/Users/Alba/I  $\sqrt{2}$  +  $C \times A$  $\frac{1}{2}$  = didd d  $\frac{1}{2}$ **Fenômenos Naturais**  $\mathcal{A}_{\mathcal{P}}$ 

#### Terremoto

é um fenômeno de vibração brusca e passageira da superficie da Terra, resultante de movimentos subterrâneos de placas rochosas, de atividade vulcânica, ou por deslocamentos (migração) de gases no interior da Terra, principalmente metano. O movimento é causado pela liberação rápida de grandes quantidades de energia sob a forma de ondas sismicas.

#### Maremoto

O sismo submarino (português europeu) ou terremoto submarino (português brasileiro) (conhecido popularmente como maremoto) é ocasionado pelo deslocamento das placas tectónicas, que são blocos em que a crosta terrestre está dividida. Os grandes sismos produzem ondas gigantescas chamadas tsunamis que se deslocam por quilómetros a alta velocidade. As vezes essas ondas atingem ilhas e costas dos continentes, provocando destruição material e mortes nos locais habitados.

Concluído

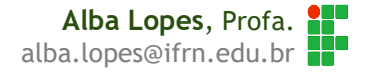

 $\bigcirc$ 4 $\alpha$ 

## Exercício de Fixação

No exercício da aula passada, crie uma lista ordenada com as músicas do artista.

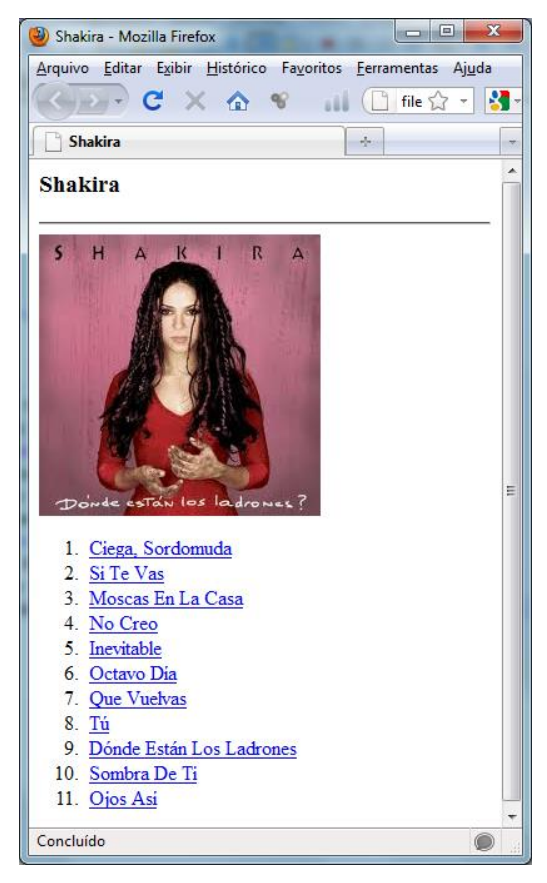

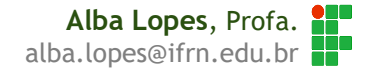

- Tabela é uma estrutura formada por linhas e colunas
- O encontro de uma linha com uma coluna é denominado **célula**
- As tabelas devem ser usadas para apresentar dados dispostos e organizados na forma tabular
- Muitas pessoas, ao longo dos anos, utilizaram tabelas para organizar *layout* de sites. Segundo a W3C (órgão que regulamenta as páginas WEB) as tabelas devem ser usadas apenas para dispor dados e NADA MAIS.

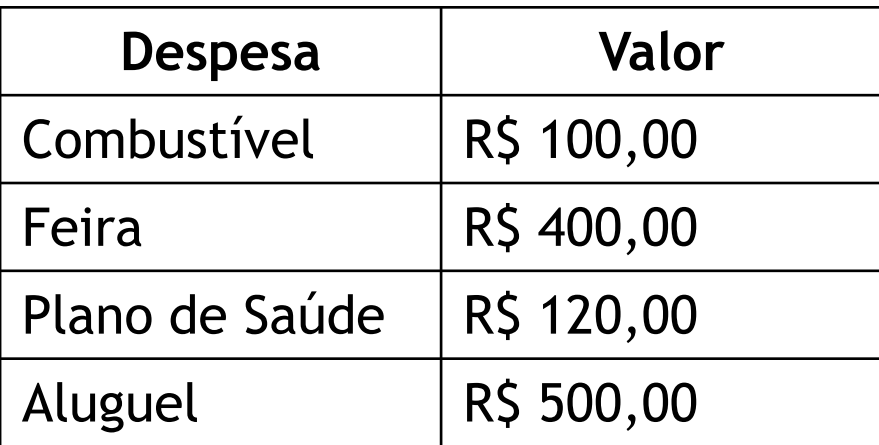

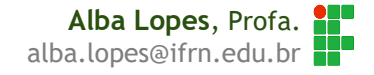

- Para criar tabelas, deve-se usar as tags **<table>** e **</table>**
- Essas tags delimitam o início e o fim da tabela
- Após a definição da área da tabela, é preciso um conjunto específico de tags para criar as linhas e colunas
- **<caption>** ... **</caption>** definem a legenda superior de uma tabela
- **► <tr> ... </tr> -** indicam o início e o fim de uma linha que fará parte da tabela. Uma linha pode conter uma ou mais células

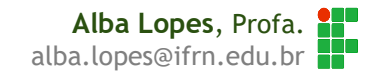

- **<th>** ... **</th>**  delimitam o conteúdo da célula utilizada como título da coluna. O texto é automaticamente formatado em negrito e centralizado
- **► <td> ... </td>** definem a estrutura de células que conterá dados. Deve ser determinado um conjunto dessas tags para cada célula de uma linha.

#### despesas.html

#### <html> <head> <title>Despesas Mensais</title> </head> <body> **<table> <tr>** <th> Despesas </th> <th> Valor</th> **</tr> </table>** </body> </html>

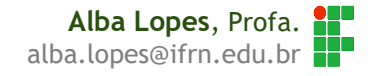

despesas.html

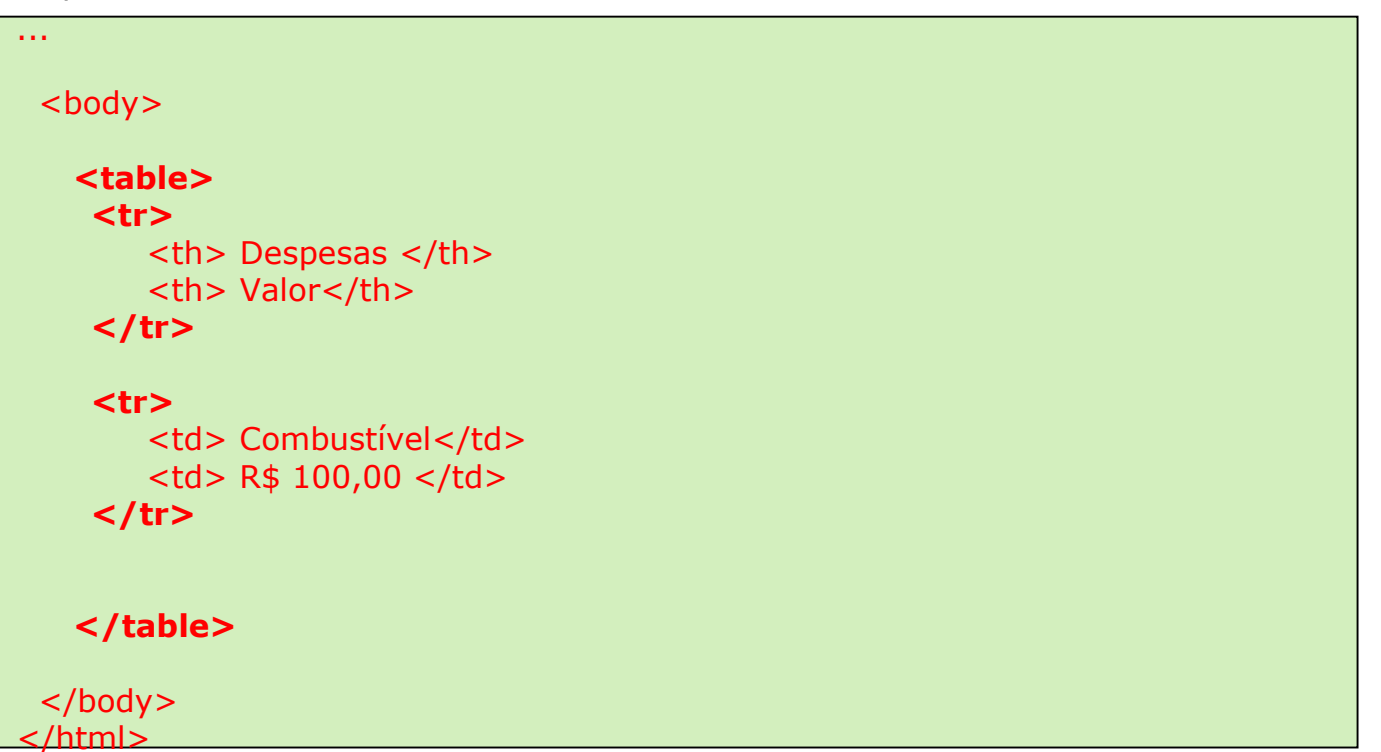

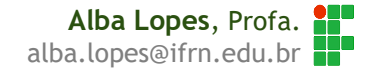

Ao ser apresentada, a tabela não apresenta as linhas de borda de uma tabela.

Para isso, é preciso incluir um parâmetro **border** (veremos como formatar melhor quando aprendermos CSS!! Faremos uma exceção com esse parâmetro por enquanto!)

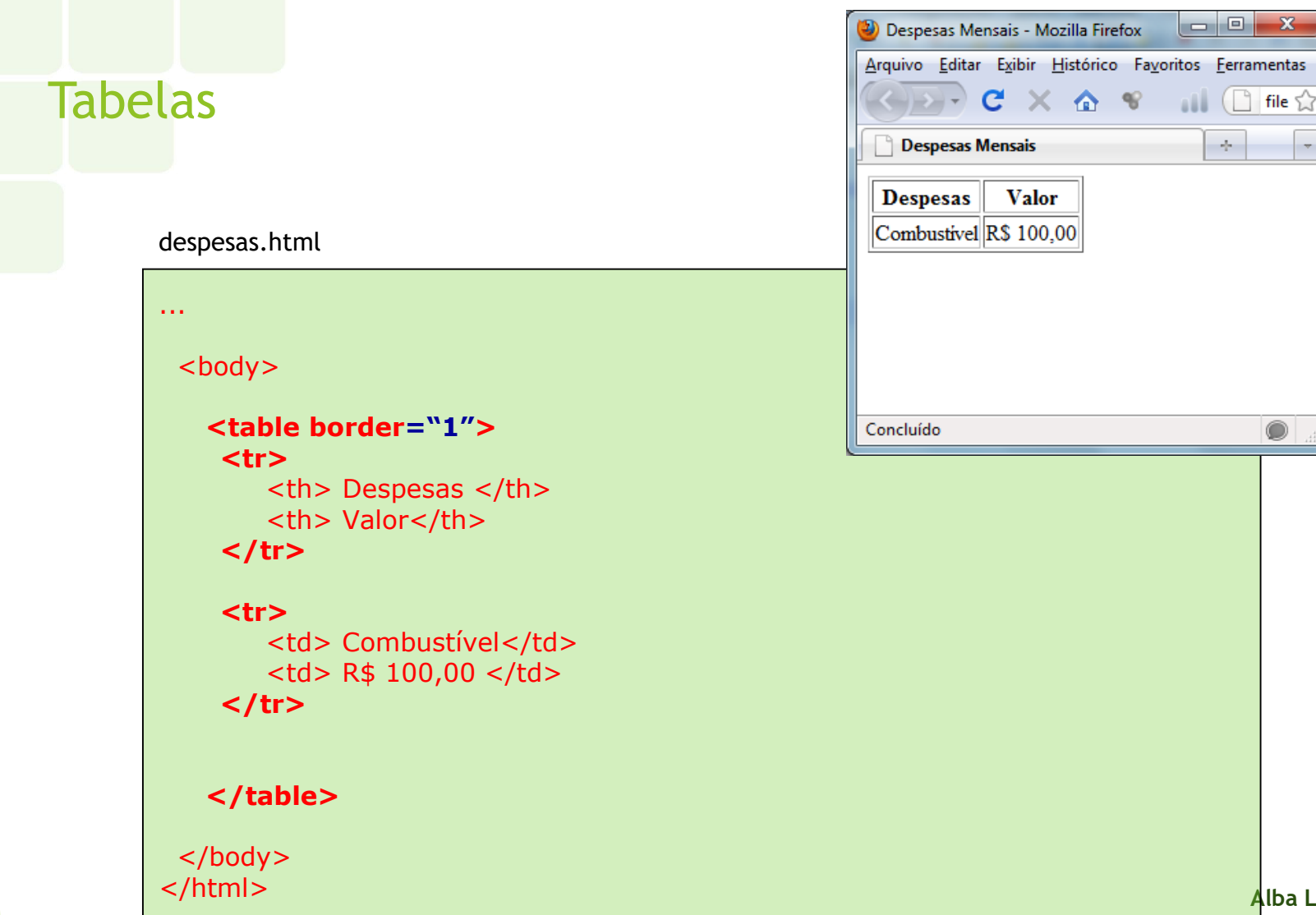

**Alba Lopes**, Profa. alba.lopes@ifrn.edu.br

 $\overline{\phantom{a}}$ 

# Exercício

Crie um arquivo chamado disciplinas.html com uma tabela com as disciplinas desse semestre e as notas que você pretende tirar:

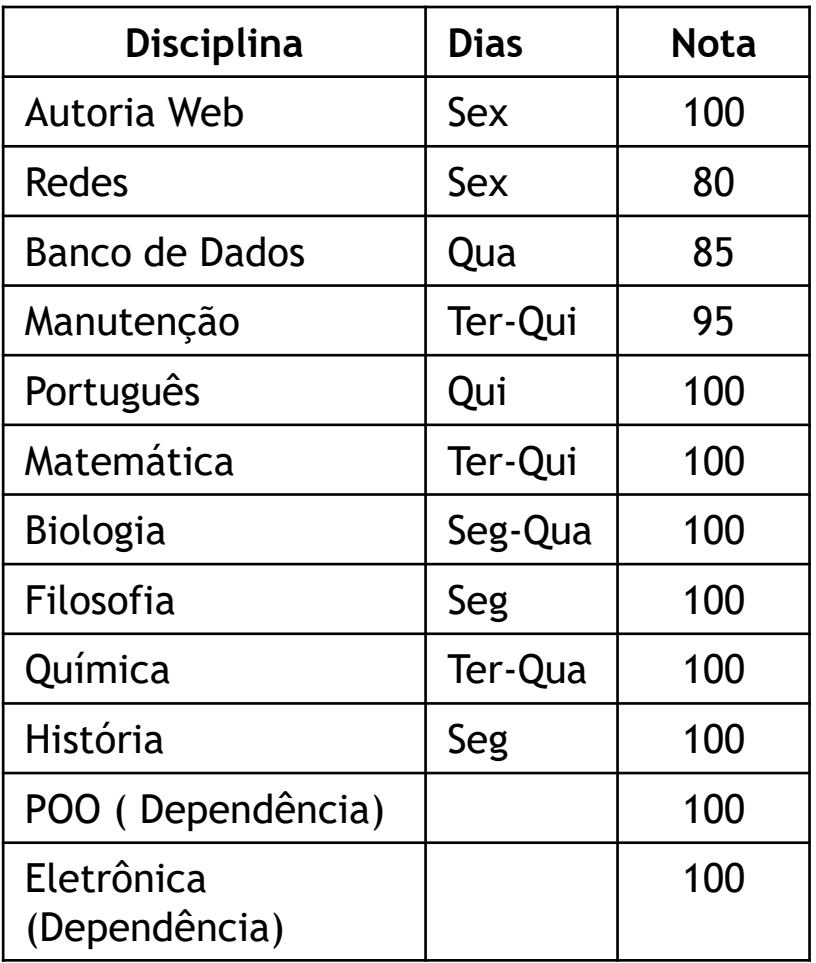

Como fazer para mesclar células?

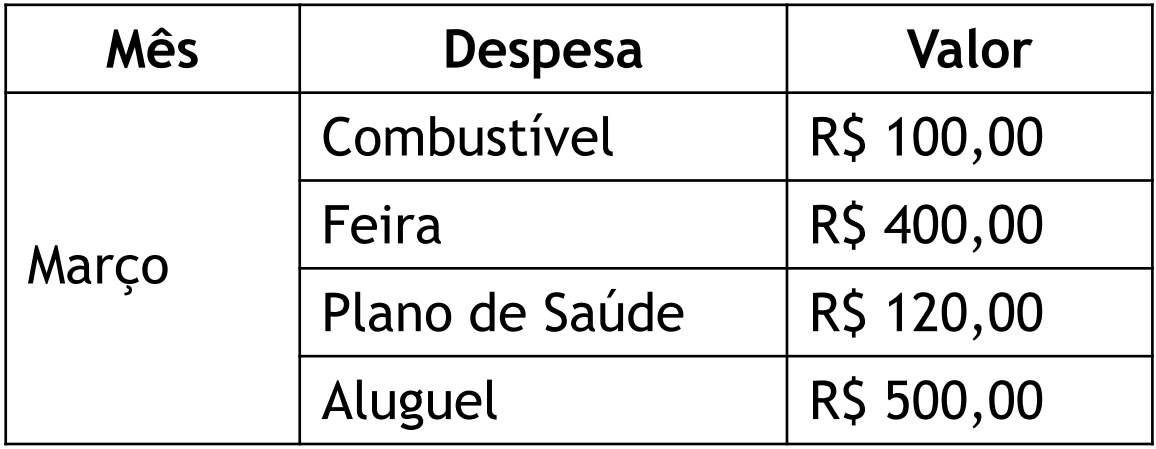

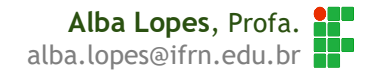

#### despesas.html

```
<table border="1">
 <tr>
    <th> Despesas </th>
    <th> Valor</th>
    <th> Mês </th>
 \langle tr \rangle
```

```
<tr><td> Combustível</td>
   <td> R$ 100,00 </td>
\langle tr \rangle
```

```
<tr><td>Feira</td>
   <td> R$ 400,00 </td>
\langle tr \rangle
```
</table>

**Alba Lopes**, Profa. alba.lopes@ifrn.edu.br

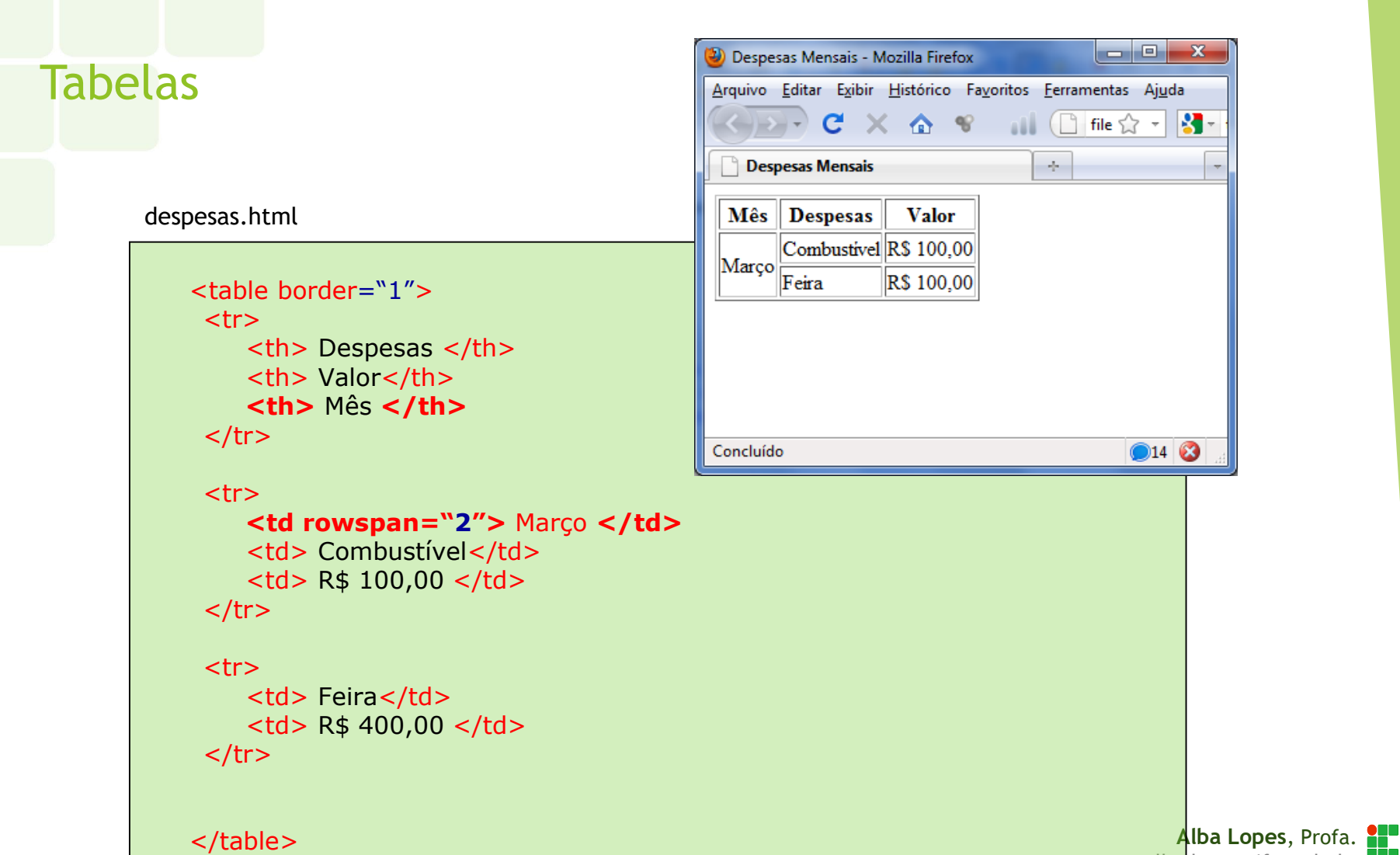

Como fazer para mesclar células?

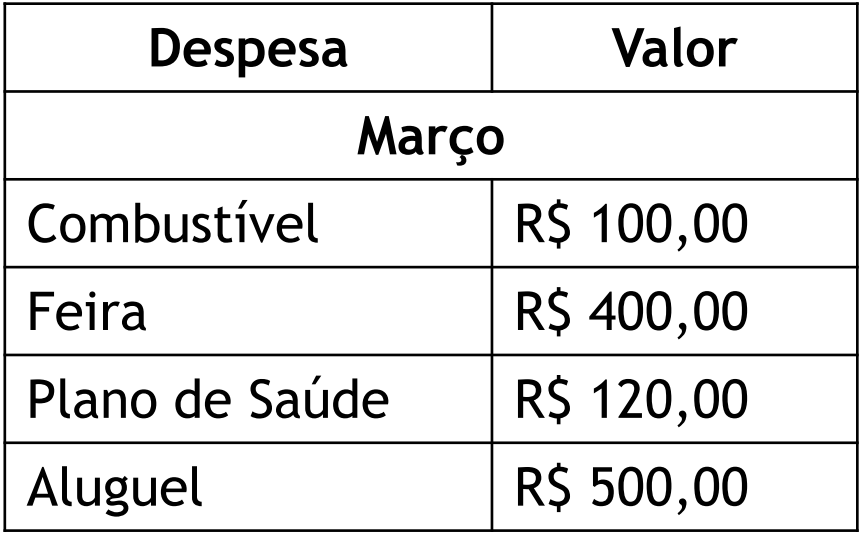

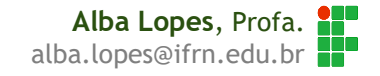

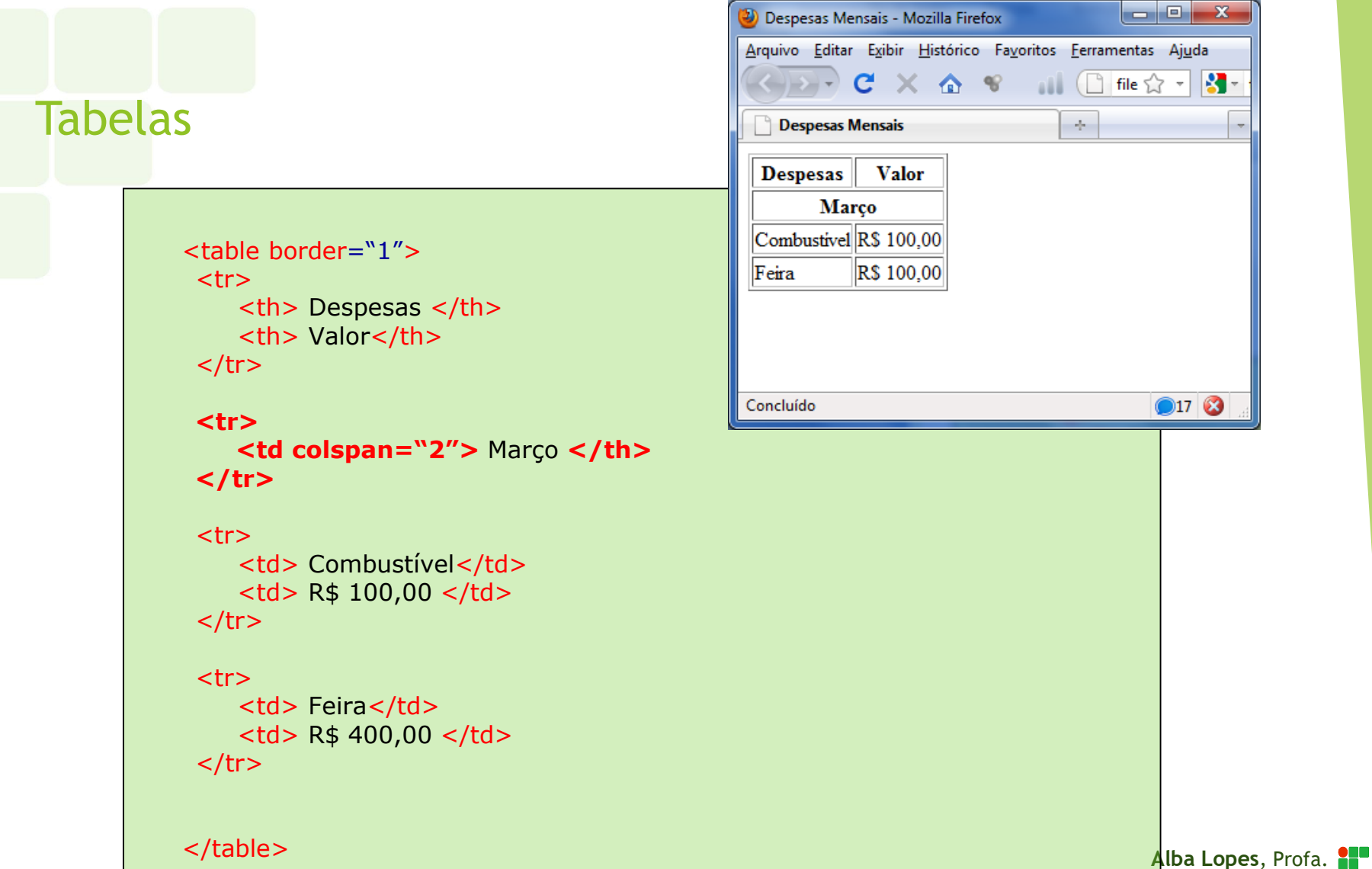

alba.lopes@ifrn.edu.br

## Exercício

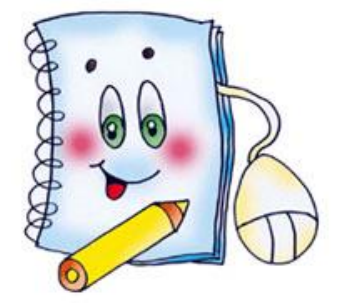

Crie uma página HTML que contenha uma tabela com os estados da região Norte e Nordeste do Brasil. A tabela deve conter também todos os estados de cada região, a sigla e a capital.

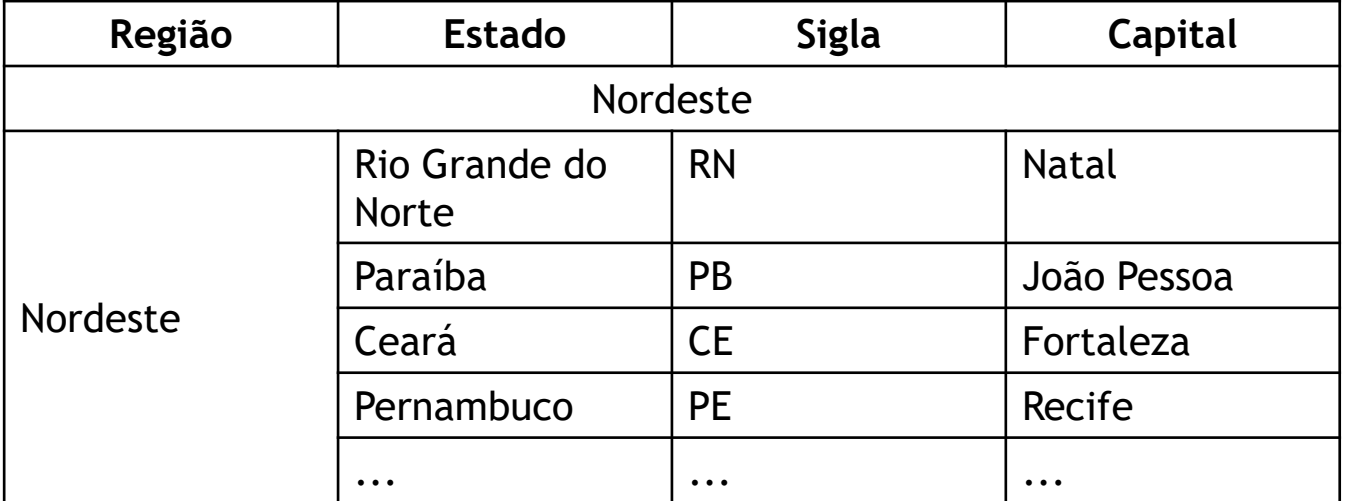

# Referências

- **F11** FREEMAN, Elisabeth, FREEMAN, Eric. HTML com CSS & XHTML. Ed. 2. Rio de Janeiro: Altabooks
- **[2]** W3C, XHTML2 Working Group Home Page. Disponível em: http://www.w3.org/MarkUp/. Acessado em: 22 nov. 2009.
- **[3]** FASTHTML.COM.BR. Acessado em: 27 nov. 2009.
- **[4]** LOCAWEB. Doctype pra que te quero. Disponível em: http://www.pinceladasdaweb.com.br/blog/2006/05/29/doctype-pra-quete-quero/. Acessado em: nov. 2009.
- **[5]** SILVA, Maurício Samy. Criando sites com HTML: sites de alta qualidade com HTML e CSS, São Paulo: Novatec, 2008.

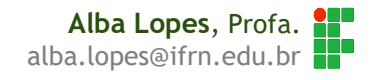